# Reference Configuration

#### In this section:

- [High Level Simple Configuration](#page-0-0)
- [Configuration Details](#page-1-0)
	- [Zones](#page-1-1)
	- [SIP Signaling Ports](#page-2-0)
	- [Packet Service Profile \(PSP\)](#page-3-0)
	- [Codec Entry](#page-3-1)
	- [IP Signaling Profile](#page-4-0)
	- [Trunk Groups](#page-4-1)
	- [IP Peer](#page-5-0)
	- [Routing Label](#page-6-0)
	- [Route](#page-6-1)
	- [Link Detection](#page-6-2)
- [Configuration Questionnaire](#page-7-0)
	- [Information Needed for Software](#page-7-1) [Application Installation](#page-7-1)
	- [Call Processing Configuration for](#page-7-2) [Simple Routing](#page-7-2)
- [CLI Script Creates Trunk Group and Routes](#page-8-0)

#### (i) Related articles:

- [Configuring IP Interface Groups and Interfaces](https://support.sonus.net/display/SBXDOC72/Configuring+IP+Interface+Groups+and+Interfaces)
- [Call Routing: System Provisioning Routing](https://support.sonus.net/display/SBXDOC72/Call+Routing%3A+System+Provisioning+-+Routing)
- [Creating an IP Plan](https://support.sonus.net/display/SBXDOC72/Creating+an+IP+Plan)
- [SBC Core Software Installation and Upgrade Guide](https://support.sonus.net/display/SBXDOC72/SBC+Core+Software+Installation+and+Upgrade+Guide)
- [SBC SIP Transparency Implementation Guide](https://support.sonus.net/display/SBXDOC72/SBC+SIP+Transparency+Implementation+Guide)

#### **IMPORTANT**

The Transparency Profile is the recommended method of configuring transparency on the SBC Core for new deployments as well as when applying additional transparency configurations to existing deployments. Do not use IP Signaling Profile flags in these scenarios because the flags will be retired in upcoming releases.

Refer to the [SBC SIP Transparency Implementation Guide](https://support.sonus.net/display/SBXDOC72/SBC+SIP+Transparency+Implementation+Guide) for additional information.

## **Note**

The SBC 52x0 and SBC 7000 systems support creating IP Interface Groups containing sets of IP interfaces that are not "processor friendly" (i.e. carried on physical Ethernet ports served by separate processors). However, restrictions exist regarding the usage of such Interface Groups.

(This ability does not apply to the SBC 51x0 and SBC 5400 systems which have only two physical media ports. IP interfaces from the two physical ports may be configured within the same IP Interface Groups without restriction.)

For complete details, refer to [Configuring IP Interface Groups and Interfaces.](https://support.sonus.net/display/SBXDOC72/Configuring+IP+Interface+Groups+and+Interfaces)

 The configuration discussed in this section has been tested in the Sonus Networks lab. The goal is to show a simple working configuration that can be used as a basis for SBC Core user customization.

## <span id="page-0-0"></span>**High Level Simple Configuration**

Trunk group routing will be used to send all traffic that arrives on "Outside" trunk to "Inside" trunk, and vice versa. This allows for no additional configuration changes on the SBC as the operator adds more numbers to be routed.

This configuration will support G.729A on the "Outside" with G.711 on the "Inside" so transcoding will occur.

A single Address Context will be configured, so no overlapping IP address will be used.

Both "Outside" and "Inside" specific configuration data must be made. Below is a summary of the key configuration items.

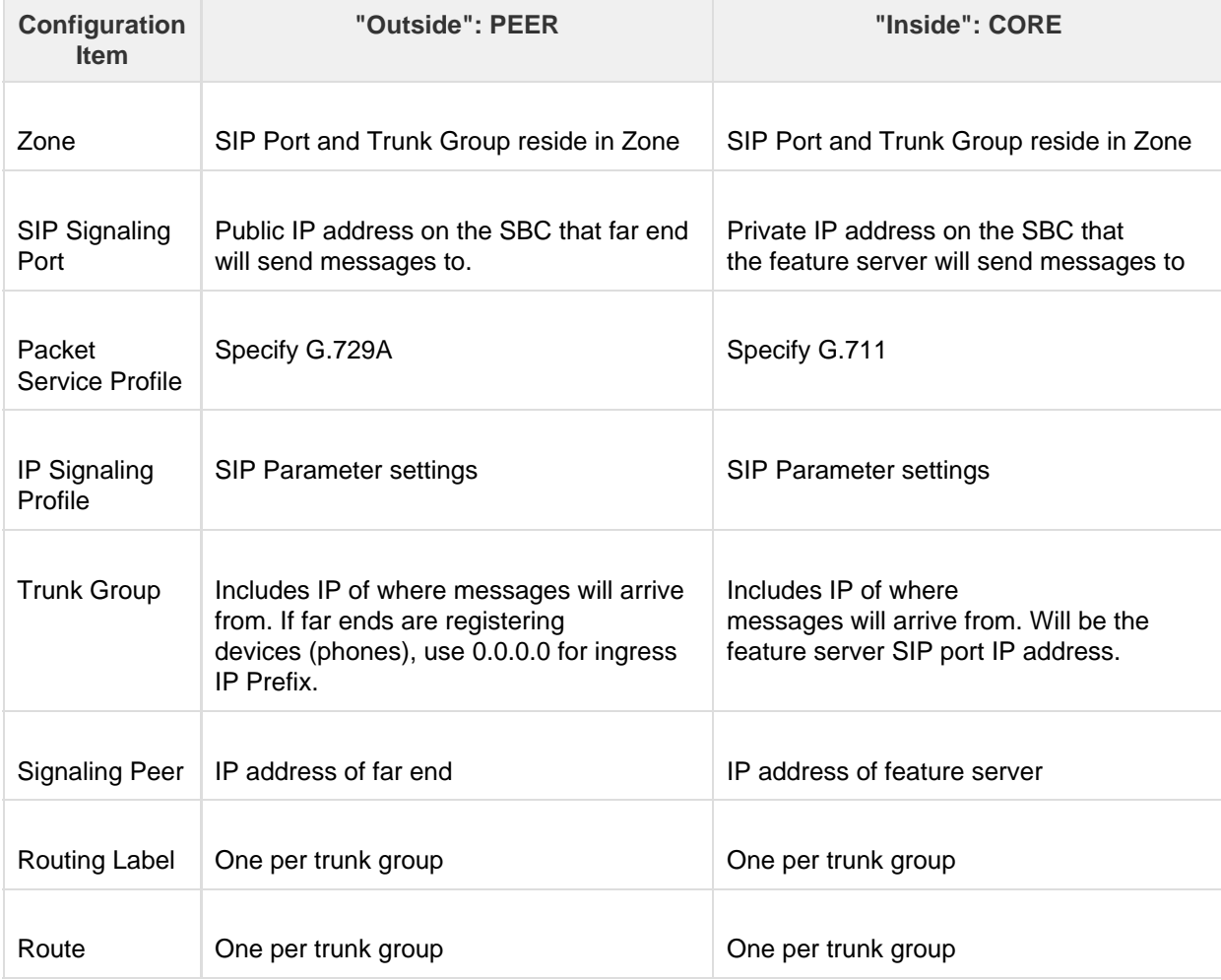

## <span id="page-1-0"></span>**Configuration Details**

Please use default values except as noted. For this example the Address Context "default" is used, since there is no over-lapped IP addressing.

The term "operator" is used to mean the Carrier, Service Provider, or Enterprise that owns the SBC.

To get into configuration mode from the CLI:

admin@DFWNBS01a> configure Entering configuration mode private

## <span id="page-1-1"></span>**Zones**

Create four new zones, each one representing an external customer or operator equipment.

- Two are used for the Trunking configuration
- Two are used for the Access configuration.

As additional customer (non-operator) far ends are added, they can be put into a new zone. For additional operator equipment, you may use a new zone or re-use the existing one.

**Table 2:** Zone Usage

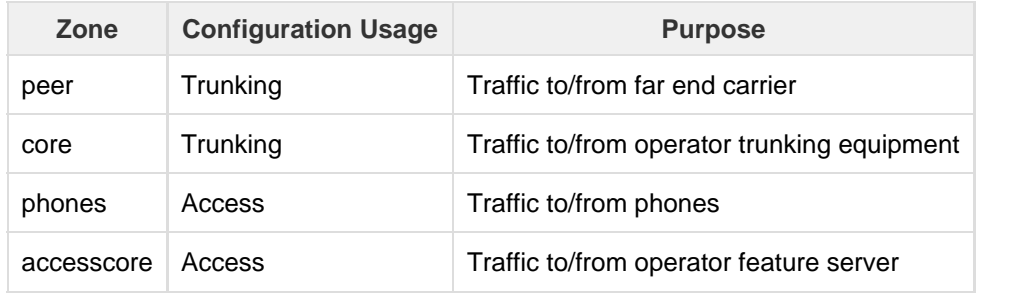

## **Example of Using Zone Types in CLI**

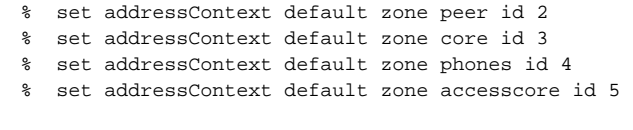

On the SBC main screen, navigate to **Configuration** > **System Provisioning** > **Category: Base Provisioning** > **[Zone](https://support.sonus.net/display/SBXDOC72/System+Provisioning+-+Zone)**.

## <span id="page-2-0"></span>**SIP Signaling Ports**

The SIP Signaling Ports live on (the IP addresses are owned by) the SBC. These are the IP addresses that external (non-SBC equipment) send SIP traffic to and receive SIP traffic from. For this example four new SIP Ports are created (two for Trunking and two for Access). The term "operator" is used to mean the Carrier, Service Provider, or Enterprise that owns the SBC.

**Table 3:** SIP Port Usage

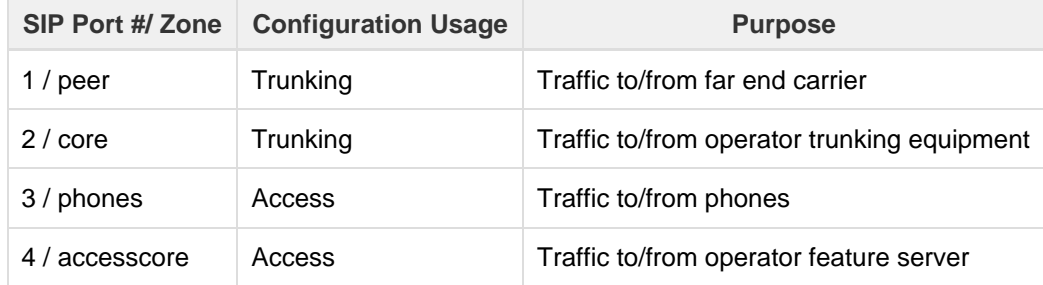

In the configuration examples, each SIP Signaling port is in a unique Zone. The non-SBC equipment (phones, operator feature server, other Carriers, operator trunking server) sends/receives SIP messages to/from the IP addresses and port configured. The default protocol allowed is UDP and port is 5060.

#### **Caution**

When a SIP Port is created (IP address is assigned), the system also creates an ACL that allows connection attempts to all ports on the IP address. This means that someone could attempt to SSH to the IP address of the SIP Port. To prevent unwanted access attempts, you should manually create ACLs that specify what is allowed and what is not. See the ACL section of this document for details.

% set addressContext default zone peer id 2 sipSigPort 1 ipInterfaceGroupName EXTERNAL\_IPIG ipAddressV4 10.35.66.189 state enabled % set addressContext default zone core id 3 sipSigPort 2 ipInterfaceGroupName INTERNAL\_IPIG ipAddressV4 192.168.75.10 state enabled % set addressContext default zone phones id 4 sipSigPort 3 ipAddressV4 10.35.66.143 portNumber 5060 transportProtocolsAllowed sip-udp ipInterfaceGroupName EXTERNAL.IPIG % set addressContext default zone accesscore id 5 sipSigPort 4 ipAddressV4 10.35.66.179 portNumber 5060 transportProtocolsAllowed sip-udp ipInterfaceGroupName EXTERNAL.IPIG

On the SBC main screen, navigate to **Configuration** > **System Provisioning** > **Category: Base Provisioning** > **Signaling Ports** > **[Sip Sig Port](https://support.sonus.net/display/SBXDOC72/Signaling+Ports+-+SIP+Sig+Port)**

## <span id="page-3-0"></span>**Packet Service Profile (PSP)**

Packet Service Profiles control the media settings such as Codec, Packet Size, Transcoding options, and fax support on a trunk group. For example you can specify that only G.729A codec is allowed to the PHONES trunk group, while G.729A and G.711 are allowed to the ACCESSCORE trunk group. Each PSP can contain up to four Codec entries when using ERE. These Codec entries describe a codec, its packet size, and its law (A or U). Several default Codec entries are pre- configured on the system, and you can use these as an example to create your own.

## **Note**

.

The PSX supports configuring up to 12 codecs in the Packet Service Profile and Preferred Packet Service Profile. The SBC supports receiving all 12 codecs from the PSX in the PSP and Preferred PSP. This applies to interworking with an external PSX (Advanced ERE deployment scenario). See [Routing and Policy Management](https://support.sonus.net/pages/viewpage.action?pageId=165186953) for deployment scenario details.

Additionally, the SBC supports up to 12 codecs over Gateway links to SBCs and/or GSXs.

ന **Note**

An SBC-POL-RTU license is needed to enable more than four codecs.

If you do not wish to use the default Codec Entries you will need to create custom Codec Entries before you can create Packet Service Profiles, since the PSP reference the Codec Entries. For example, you may want to have a PSP that specifies 20ms packet size, RFC2833 transport, allows for G.729A codec, and allows transcoding of G.711 to G.729A.

In our example two, Packet Service Profiles are created. You should create new PSPs based on the default one, instead of modifying the default one. And they should be named in such a way so that you can identify what their function is.

On the SBC main screen, go to **Configuration** > **System Provisioning** > **Category: Trunk Provisioning** > **[Packet Service Profile](https://support.sonus.net/display/SBXDOC72/System+Provisioning+-+Packet+Service+Profile)**.

## <span id="page-3-1"></span>**Codec Entry**

The Codec Entry describes one specific codec that can be offered as part of the Packet Service Profile. Several default Codec Entries are included with the SBC. It is recommended to name the Codec Entry in a descriptive manner, so it is easy to select during the Packet Service Profile creation or modification.

Some of the key fields of the Codec Entry include:

- Codec the actual codec to be used
- Packet Size the size of each RTP voice packet, in milliseconds.
- Law Alaw, Ulaw, derived from other leg
- DTMF Relay method should RFC2833 be used, in-band or out of band

## **Example 1:**

Create G711u\_20ms\_2833\_T38 entry for internal side that uses 20 ms and 2833 only.

```
% set profiles media codecEntry G711u_20ms_2833_T38 codec g711 packetSize 20 law ULaw
% set profiles media codecEntry G711u_20ms_2833_T38 dtmf relay rfc2833 removeDigits enable
% set profiles media codecEntry G711u_20ms_2833_T38 fax toneTreatment faxRelayOrFallbackToG711
% set profiles media codecEntry G711u_20ms_2833_T38 modem toneTreatment fallbackToG711
% set profiles media codecEntry G711a_20ms_2833_T38 codec g711 packetSize 20 law ALaw
% set profiles media codecEntry G711a_20ms_2833_T38 dtmf relay rfc2833 removeDigits enable
% set profiles media codecEntry G711a_20ms_2833_T38 fax toneTreatment faxRelayOrFallbackToG711
% set profiles media codecEntry G711a_20ms 2833_T38 modem toneTreatment fallbackToG711
```
#### **Example 2:**

Create G711u\_40ms\_2833\_T38, G711a\_40ms\_2833\_T38, and G729ab\_40ms\_2833\_T38 entries for pubic facing side, G.711u, G.711a and G.729A, all using RFC2833 and 40ms packet size.

#### **G.711U 40ms\_2833\_T38:**

% set profiles media codecEntry G711u\_40ms\_2833\_T38 codec g711 packetSize 40 law ULaw % set profiles media codecEntry G711u\_40ms\_2833\_T38 dtmf relay rfc2833 removeDigits enable % set profiles media codecEntry G711u\_40ms\_2833\_T38 fax toneTreatment faxRelayOrFallbacktoG711 % set profiles media codecEntry G711u\_40ms\_2833\_T38 modem toneTreatment fallbackToG711 % set profiles media codecEntry G711a\_40ms\_2833\_T38 codec g711 packetSize 40 law ALaw

#### **G.711a 40ms\_2833\_T38:**

% set profiles media codecEntry G711a\_40ms\_2833\_T38 dtmf relay rfc2833 removeDigits enable % set profiles media codecEntry G711a\_40ms\_2833\_T38 fax toneTreatment faxRelayOrFallbackToG711 % set profiles media codecEntry G711a\_40ms 2833\_T38 modem toneTreatment fallbackToG711

#### **G.729ab 40ms\_2833\_T38:**

% set profiles media codecEntry G729ab\_40ms\_2833\_T38 codec g729ab packetSize 40 % set profiles media codecEntry G729ab\_40ms\_2833\_T38 dtmf relay rfc2833 removeDigits enable % set profiles media codecEntry G729ab\_40ms\_2833\_T38 fax toneTreatment faxRelayOrFallbacktoG711 % set profiles media codecEntry G729ab\_40ms\_2833\_T38 modem toneTreatment fallbackToG711

On the SBC main screen, navigate to **Configuration** > **System Provisioning** > **Category: Call Routing** > **[Codec Entry](https://support.sonus.net/display/SBXDOC72/Call+Routing%3A+System+Provisioning+-+Codec+Entry)**.

## <span id="page-4-0"></span>**IP Signaling Profile**

IP Signaling Profiles control how various SIP egress and ingress parameters are set and processed. A unique profile should be used for each type of destination. Each trunk group has an assigned IP Signaling Profile. You can see this from the EMA GUI via **Configuration** > **System Provisioning** > **Category: Trunk Provisioning** > **Ip Signaling Profile**.

A trunk group has both an IP Signaling Profile and an Egress IP Signaling profile. The Egress IP Signaling profile is used for the outgoing signaling (sent from the trunk group).

The IP Signaling profile configured on the IP Peer will overwrite the IP Signaling profile configured on the trunk group.

The IP Signaling Profile "DEFAULT\_SIP" is available to use. If you do not wish to use the default one as is, it is recommended to create a new one and leave the DEFAULT\_SIP unchanged. You should use the default values for the IP Signaling profile, except for Access configurations, do the following:

- 1. Turn on all Common IP Attributes: Relay flags (to allow all messages to pass through SBC).
- 2. Turn on all Common IP Attributes: Transparency for headers.
- 3. Turn on Egress IP Attribute: Transparency

## <span id="page-4-1"></span>**Trunk Groups**

An important concept on the SBC is that all signaling and routing is based upon Trunk Groups. Even in Access configurations, a set of endpoints is represented by a trunk group. It is convention that the trunk group names are CAPATALIZED.

For the example configuration, four trunk groups are created. Two are created for the "SIP Trunking" configuration and two for the "Access" configuration.

**Table 4:** Trunk Group Usage

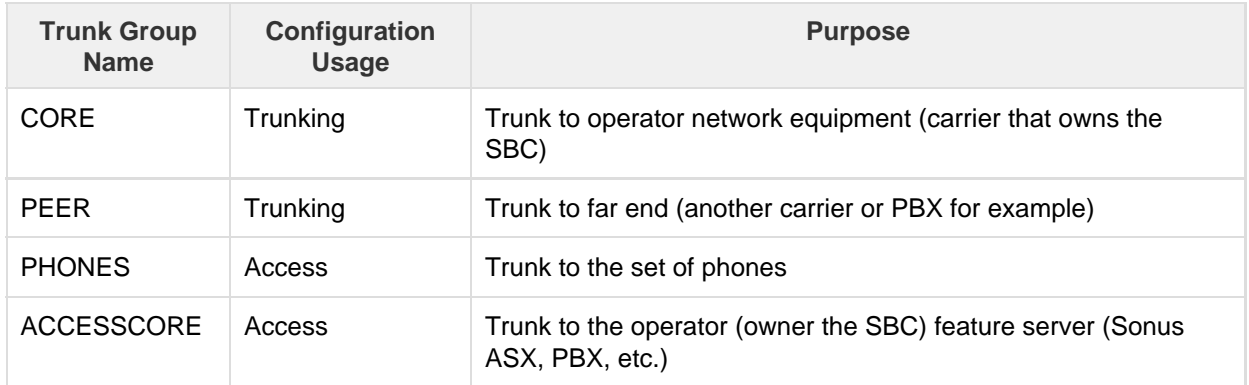

```
% set addressContext default zone core sipTrunkGroup CORE ingressIpPrefix 192.168.75.5 32
% set addressContext default zone core sipTrunkGroup CORE media mediaIpInterfaceGroupName IPIG1
% set profiles signaling ipSignalingProfile CORE_IPSP egressIpAttributes numberGlobalizationProfile
NO_GLOBAL_IP
% set profiles signaling ipSignalingProfile CORE_IPSP commonIpAttributes relayFlags thirdPartyBodies
enable
% set profiles signaling ipSignalingProfile CORE_IPSP commonIpAttributes transparencyFlags
unknownBody enable unknownHeader enable
% set addressContext default zone core sipTrunkGroup CORE policy signaling ipSignalingProfile
CORE_IPSP
% set profiles media packetServiceProfile CORE_PSP codec codecEntry1 G711-EITHER_OOB-2833
codecEntry2 G729AEITHER_OOB-2833 codecEntry3 G729AB-EITHER_OOB-2833
% set profiles media packetServiceProfile CORE_PSP packetToPacketControl codecsAllowedForTranscoding
thisLeg g711a, g711u, g729, t38
% set profiles media packetServiceProfile CORE_PSP packetToPacketControl codecsAllowedForTranscoding
otherLeg g711a,g711u,g729,t38
% set addressContext default zone core sipTrunkGroup CORE policy media packetServiceProfile CORE_PSP
% set addressContext default zone core sipTrunkGroup CORE state enabled mode inService
```
On the SBC main screen, go to **Configuration** > **System Provisioning** > **Category: Trunk Provisioning** > **Trunk Group** > **[SIP Trunk Group](https://support.sonus.net/display/SBXDOC72/Trunk+Group+-+SIP+Trunk+Group)**.

## <span id="page-5-0"></span>**IP Peer**

The IP Peer is the IP address of the far end device. The IP Peer is referenced in the Routing Label, and is used for outgoing calls for a particular Trunk Group.

If you define an IP Signaling Profile in the IP Peer (policy sub section), it will overwrite the one defined the in trunk group.

For Access configurations, it is not necessary to have a IP Signaling Peer to the individual phones. You do need one to the feature server.

% set addressContext default zone core ipPeer core\_peer ipAddress 192.168.75.5 ipPort 5060 % set addressContext default zone peer ipPeer peer\_peer ipAddress 10.35.66.187 ipPort 5060 % set addressContext default zone accesscore ipPeer accesscore\_peer ipAddress 10.35.66.140 ipPort 5620

On the SBC main screen, navigate to **Configuration** > **System Provisioning** > **Category: Trunk Provisioning** > **IP Peer**

## <span id="page-6-0"></span>**Routing Label**

The Routing Label is used by the [Route](#page-6-3) object to send traffic from one trunk group to the other, and vice versa. Trunk Group routing is used for this purpose.

One Routing Label is created for each Trunk Group. This Routing Label is used to send calls to that Trunk group. In the below example, the Routing Label "TO\_CORE" sends calls to "CORE" trunk group. There is also a Routing Label "TO\_PEER" that sends calls to "PEER" trunk group.

% set global callRouting routingLabel TO\_PEER routingLabelRoute 1 trunkGroup PEER ipPeer PEER inService inService % set global callRouting routingLabel TO\_CORE routingLabelRoute 2 trunkGroup CORE ipPeer CORE inService inService % set global callRouting routingLabel TO\_PHONES routingLabelRoute 3 trunkGroup PHONES inService inService % set global callRouting routingLabel TO\_ACCESSCORE routingLabelRoute 4 trunkGroup ACCESSCORE ipPeer ACCESSCORE inService inService

To view the Routing workspace, select **Configuration** > **System Provisioning** > **Category: Call Routing** > **[Routing](https://support.sonus.net/display/SBXDOC72/Call+Routing%3A+System+Provisioning+-+Routing)**

When Trunk Group is selected as the option for **Route Type**, all Trunk Group related fields display.

When IP Peer is selected as the option for Route Type, the Trunk Group related fields are hidden and the field, "Zone for TG and IP Peer" is changed to "Zone for IP Peer". This selection allows you to create **Routing Label Routes** with just an IP Peer as an option.

For more information about configuring a Routing Label from the EMA, refer to [Call Routing: System Provisioning -](https://support.sonus.net/display/SBXDOC72/Call+Routing%3A+System+Provisioning+-+Routing) [Routing](https://support.sonus.net/display/SBXDOC72/Call+Routing%3A+System+Provisioning+-+Routing).

## <span id="page-6-3"></span><span id="page-6-1"></span>**Route**

The Route is used to determine how call routing is done. There are different ways to implement routing (dialed number, carrier, calling number, trunk group, etc.) Trunk Group routing is used for this example configuration. It is the simplest and most straight forward way for a "pure" SBC function to be implemented. It allows the operator to add users / routable numbers without having to configure those numbers into the SBC.

For our Trunk Group routing, calls that arrive on trunk group "CORE" are sent to Routing Label "TO\_PEER", which routes the call to trunk group "PEER". And in the other direction, calls that arrive on trunk group "PEER" are sent to Routing Label "TO\_CORE", which routes the call to the "CORE" trunk group.

In the examples below "DALNBS01" is the name of the SBC being used in this document.

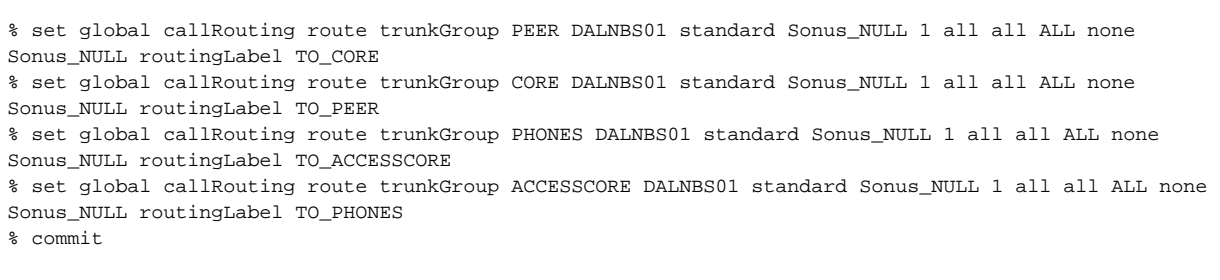

To view the Routing workspace, select **Configuration** > **System Provisioning** > **Category: Call Routing** > **[Routing](https://support.sonus.net/display/SBXDOC72/Call+Routing%3A+System+Provisioning+-+Routing)**

<span id="page-6-2"></span>For more information on Routing Label, refer to [Call Routing: System Provisioning - Routing.](https://support.sonus.net/display/SBXDOC72/Call+Routing%3A+System+Provisioning+-+Routing)

## **Link Detection**

Link Detection is only useful for HA systems (2 units).

Link detection is used to determine if the active unit needs to be failed over to the other unit. If a certain number of links (configurable) within a "link detection group" fail then a failover will occur. A link is considered failed if it loses connectivity to the router (for example if the cable is pulled or if the router port is turned down). In addition if a non-zero ping target IP address is configured, a link can be marked out of service if pings to this predefined IP address fail.

It is recommended to use 0.0.0.0 as the ping target for enterprise and simple deployments. This disables the "ping" test functionality (other link detection functionality is not affected). If you do wish to activate the system failovers using a ping target, please contact Sonus.

If you do activate the ping test functionality (configure a non-zero ping target) you need to be careful to ensure that the ping target IP will ALWAYS respond to "ping", otherwise the SBC detects a link failure, and could cause a failover to the other unit.

## **Note**

Before "enabling" Link Detection make sure the link lights on the SBC are illuminated, and that the router port is up. Otherwise, right when Link Detection is enabled, a failure will be detected and the unit may fail over.

## <span id="page-7-0"></span>**Configuration Questionnaire**

There is an extensive amount of information you need to have up front, before starting the configuration of your SBC Core. You will need to have completed the physical connectivity (Hardware Installation) and IP plan (what IP address will be assigned to each physical port) for your SBC. The IP Plan is generally completed using an Excel spreadsheet. This spreadsheet shows the IP address that will be allocated for each of the various interfaces in your network.

Even for a simple network, it is important to create this document for future reference. See [Creating an IP Plan](https://support.sonus.net/display/SBXDOC72/Creating+an+IP+Plan) for details. If needed, please contact Sonus for an example spreadsheet.

## <span id="page-7-1"></span>**Information Needed for Software Application Installation**

Once you have installed the SBC hardware, the application software must be installed. As part of this installation, you will be prompted for some configuration information. This step is done from the EMA.

The steps for installing the application are described in [SBC Core Software Installation and Upgrade Guide](https://support.sonus.net/display/SBXDOC72/SBC+Core+Software+Installation+and+Upgrade+Guide). As a quick summary, the information configured during this step includes (for each unit of a High Availability (HA) pair:

- System Name
- Host name
- Management IP address for management port 0
- Management IP address for management port 1
- NTP server IP address

## **Note**

The BMC is not applicable to the SBC SWe platform.

## <span id="page-7-2"></span>**Call Processing Configuration for Simple Routing**

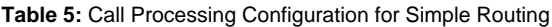

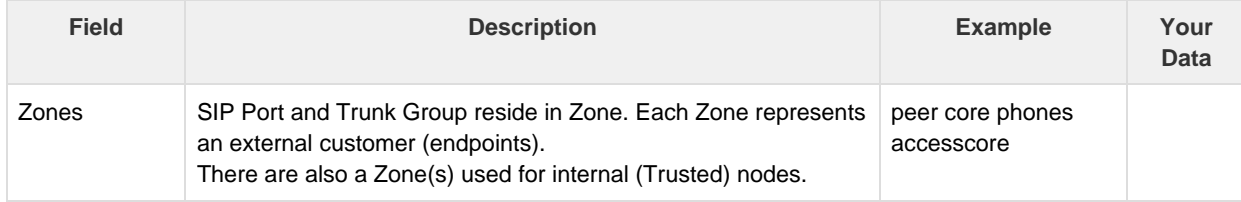

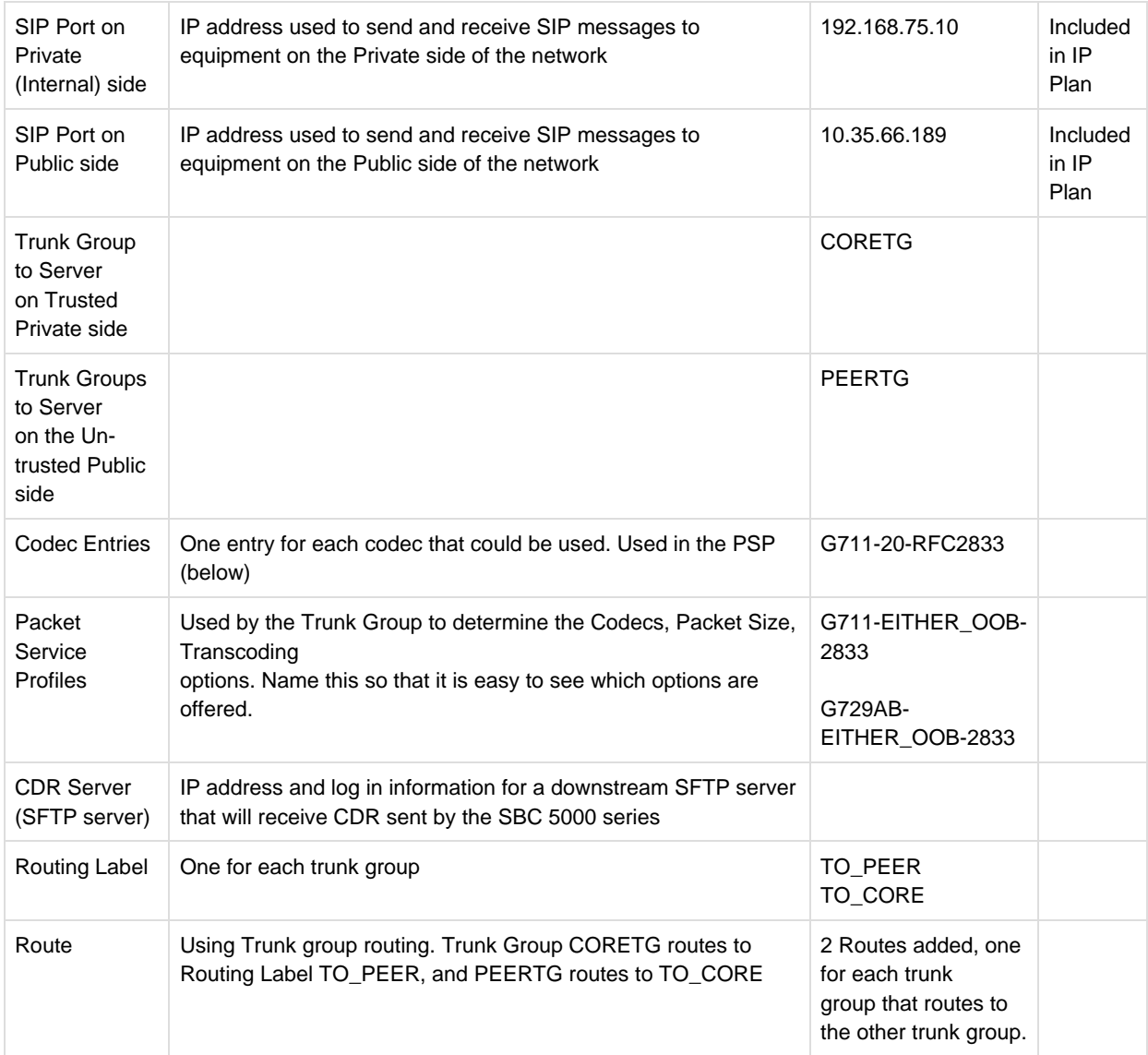

## <span id="page-8-0"></span>**CLI Script Creates Trunk Group and Routes**

Key fields that will change for each trunk group added:

- 1. NEW\_TRUNK trunk group name.
- 2. 216.37.55.90 ip address of far end.
- 3. CAC call limit currently 50
- 4. rlToNEW\_TRUNK routing label to NEW\_TRUNK
- 5. peerNEW\_TRUNK ip peer NEW\_TRUNK
- 6. Numbers that route to the pbx 7652320276 (the below script assumes that the following are already defined):
- 7. PBX\_SIP- ipsignaling profile
- 8. pspMediaRelay packet service profile
- 9. "#" = comment lines

# Start of Scrip to add a new trunk group and routing information # CREATE trunk group configure set addressContext "default" zone "zonePublicTrunking" sipTrunkGroup "NEW\_TRUNK" media mediaIpInterfaceGroupName "customerPublic" set addressContext "default" zone "zonePublicTrunking" sipTrunkGroup "NEW\_TRUNK" ingressIpPrefix "216.37.55.90" "32" set addressContext "default" zone "zonePublicTrunking" sipTrunkGroup "NEW\_TRUNK" policy media packetServiceProfile "pspMediaRelay" set addressContext "default" zone "zonePublicTrunking" sipTrunkGroup "NEW\_TRUNK" policy signaling ipSignalingProfile "PBX\_SIP" set addressContext "default" zone "zonePublicTrunking" sipTrunkGroup "NEW\_TRUNK" signaling methods message "reject" publish "reject" subscribe "reject" notify "reject" info "reject" register "reject" update "reject" set addressContext "default" zone "zonePublicTrunking" sipTrunkGroup "NEW\_TRUNK" cac callLimit "50" set addressContext "default" zone "zonePublicTrunking" sipTrunkGroup "NEW\_TRUNK" mode inService set addressContext "default" zone "zonePublicTrunking" sipTrunkGroup "NEW\_TRUNK" state enabled commit # Far end IP set addressContext "default" zone "zonePublicTrunking" ipPeer "peerNEW\_TRUNK" ipAddress "216.37.55.90" ipPort "5060" ## need to add PSP and sig profile set addressContext default zone zonePublicTrunking ipPeer peerNEW\_TRUNK policy ipSignalingProfile PBX\_SIP set addressContext default zone zonePublicTrunking ipPeer peerNEW\_TRUNK policy packetServiceProfile pspMediaRelay commit # Numbers and routing label - do a commit after each 5 number ranges added commit set global callRouting routingLabel "rlToNEW\_TRUNK" routingLabelRoute "1" trunkGroup "NEW\_TRUNK" ipPeer "peerNEW\_TRUNK" commit set global callRouting route "none" "Sonus\_NULL" "Sonus\_NULL" "standard" "7652320276" "1" "all" "all" "ALL" "none" "Sonus\_NULL" routingLabel "rlToNEW\_TRUNK" set global callRouting route "none" "Sonus\_NULL" "Sonus\_NULL" "standard" "7652320277" "1" "all" "all" "ALL" "none" "Sonus\_NULL" routingLabel "rlToNEW\_TRUNK" set global callRouting routingLabel "rlToNEW\_TRUNK" commit exit # End of Script